ET-WR シリーズ ET-300WR/ET-600WR

## 検定付き上皿電子天びん

## 取扱説明書

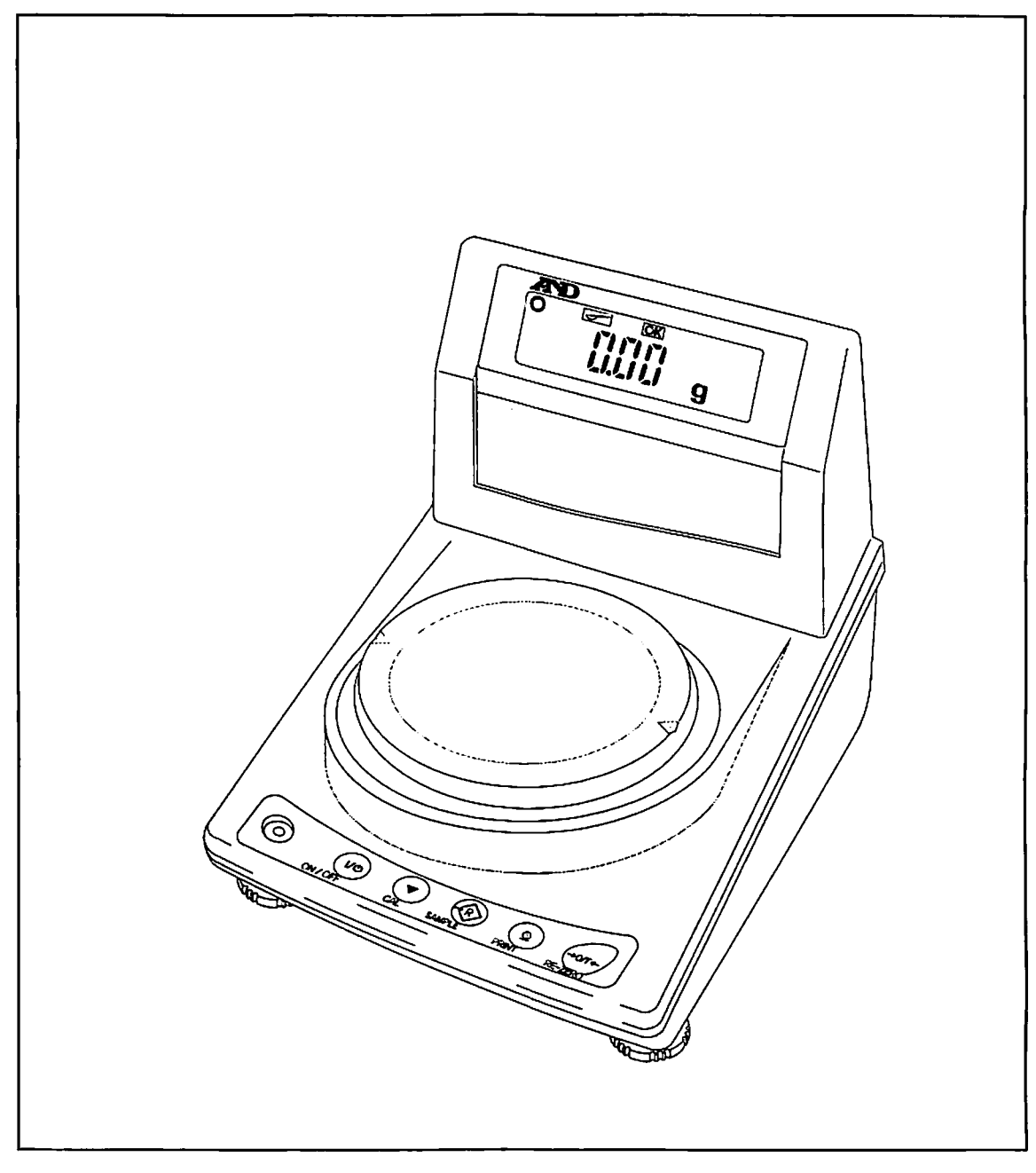

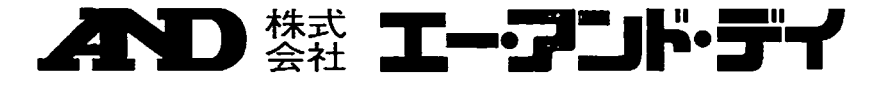

## 注意事項の表記方法

- 「取扱いを誤った場合、使用者が死亡または重症を負う危険の 状態が生じることが想定され、かつ危険発生時の警告の緊急性 (切迫の度合い)が高い限定的な場合」(高度な危険を含む) について記述します。 △危険
- △■警告 「取扱いを誤った場合、使用者が死亡または重症を負う危険の<br>△■警告 状態が生じることが想定される場合」について記述します。
- 「取扱いを誤った場合、使用者が軽傷を負うかまたは物的損 害のみが発生する危険の状態が生じることが想定される場 合」について記述します。 △注意

#### ご注意

- $(1)$ 本番の一部または全部を無断転載することは固くお断りします。
- 本番の内容については将来予告なしに変更することがあります。  $(2)$
- $(3)$ 本番の内容は万全を期して作成しておりますが、ご不審な点や誤 り、記載もれなどお気づきの点がありましたら、ご連絡くださ い。
	- (4) 当社では、本棟の運用を理由とする損失、損失利益等の請求につ いては、(3)項にかかわらずいかなる責任も負いかねますので ご了承ください。
	- ⑥2002株式会社エー・アンド・デイ 株式会社エー・アンド・デイの許可なく複製・改変などを行なう ことはできません。

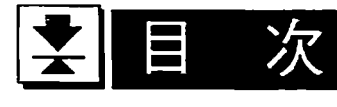

#### 基礎編

 $\bar{\gamma}$ 

 $\bar{z}$ 

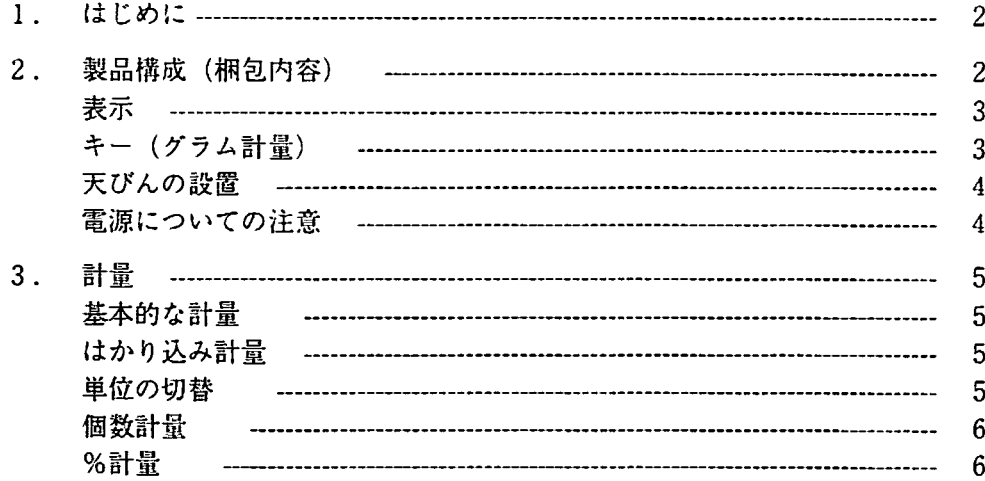

 $\frac{1}{2}$ 

#### 天びんの適性化 (管理者編)

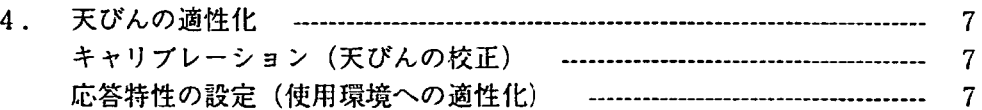

#### 応用と保守管理 (管理者編)

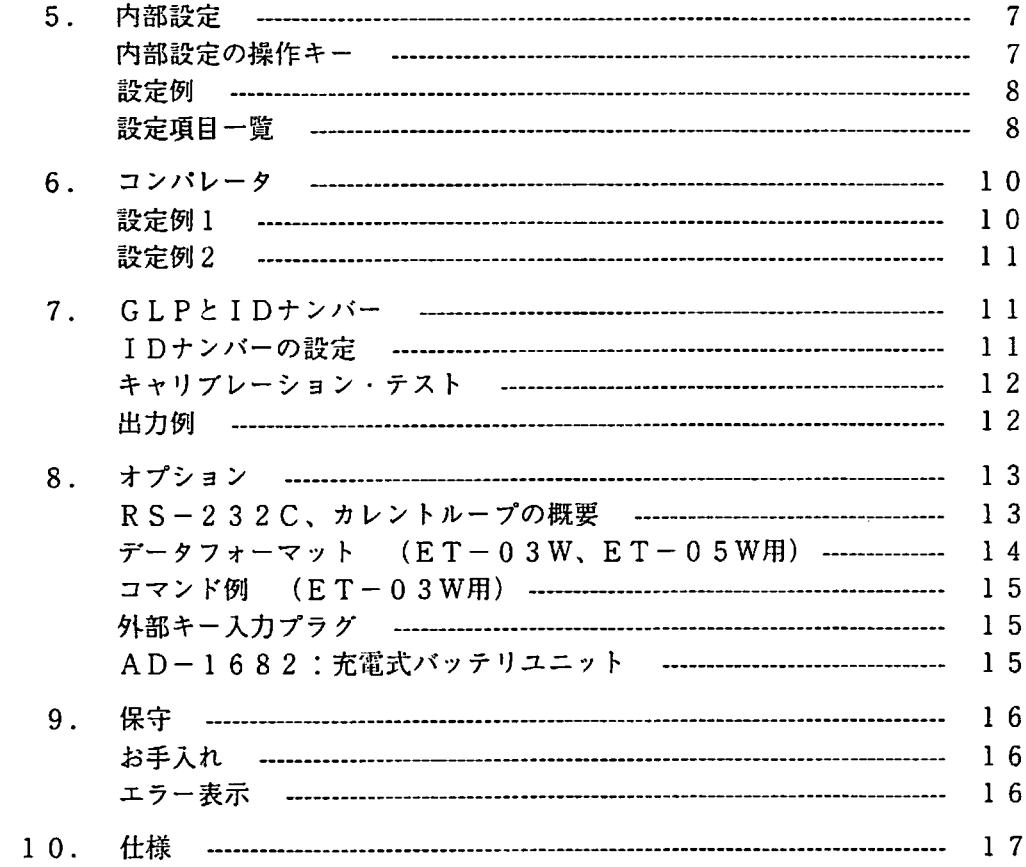

 $\bullet$ 

#### 1.はじめに

このたびは、エー・アンド・デイの電子天びんをお買い求めいただきまして、まことにありがとう ございました。ET-WRシリーズは使用地域「零区」の基準適合証印(検定)付き天びんです。 天びんをご理解いただき、十分にご活用いただくためご佗用前に本書をよくお読みになり、保管し てください。

#### 使用地域

ET-WRシリーズは、使用地域「零区」なので自己楠正機構で正しく計量するよう校正した場 合、日本国内どこでも「取引」や「証明」に使用できます。

#### 校正(自己補正機構)

校正(キャリブレーション)が必要なのは、天びんを新たに設置した場合、移動した場合、使用額 墳が変化した場合などです。また設置した天びんの定期的な校正も必要です。(P7参照)

#### 使用範匪l

正しく計量するために天びん本体に記載されている「使用範囲」の範囲内で計量してください。

#### 定期検査

「取引」や「証明」に使用する天びんは、2年毎に計量法に基づく定期検査を受ける必要がありま す。この定期検査の前にメーカーの定期点検をご希望される場合は、お買い求めの販売店にご相談 ください。

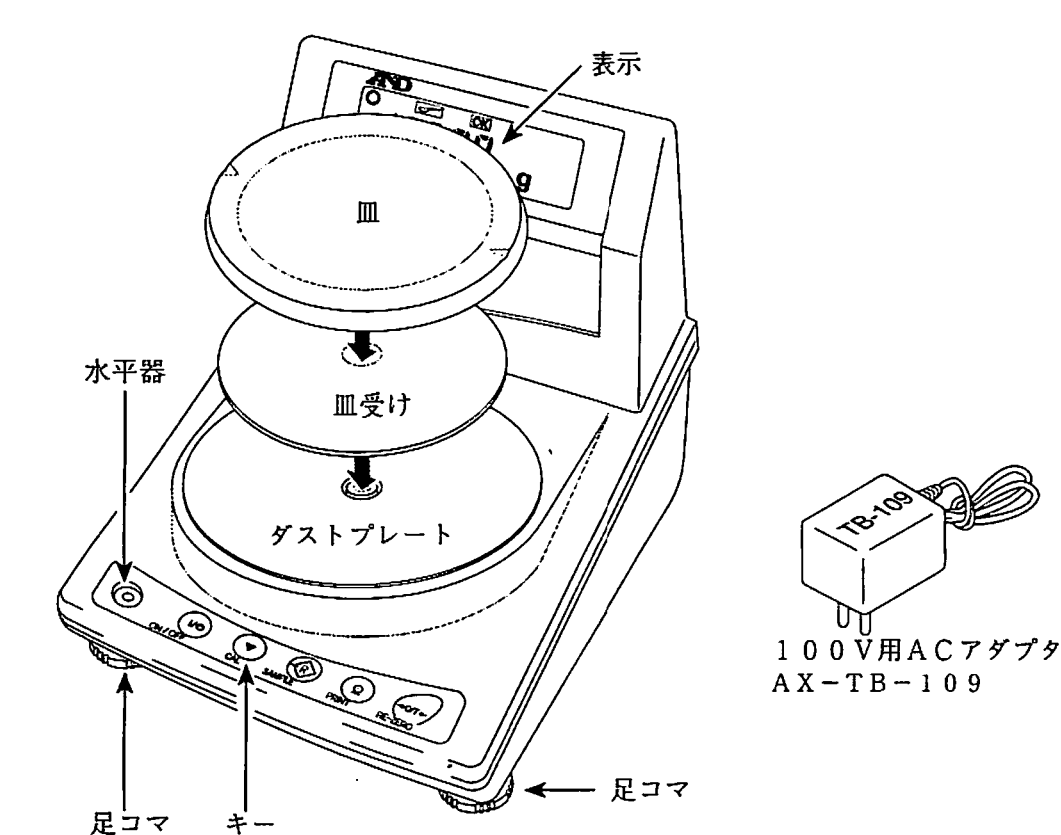

2. 製品構成 (梱包内容)

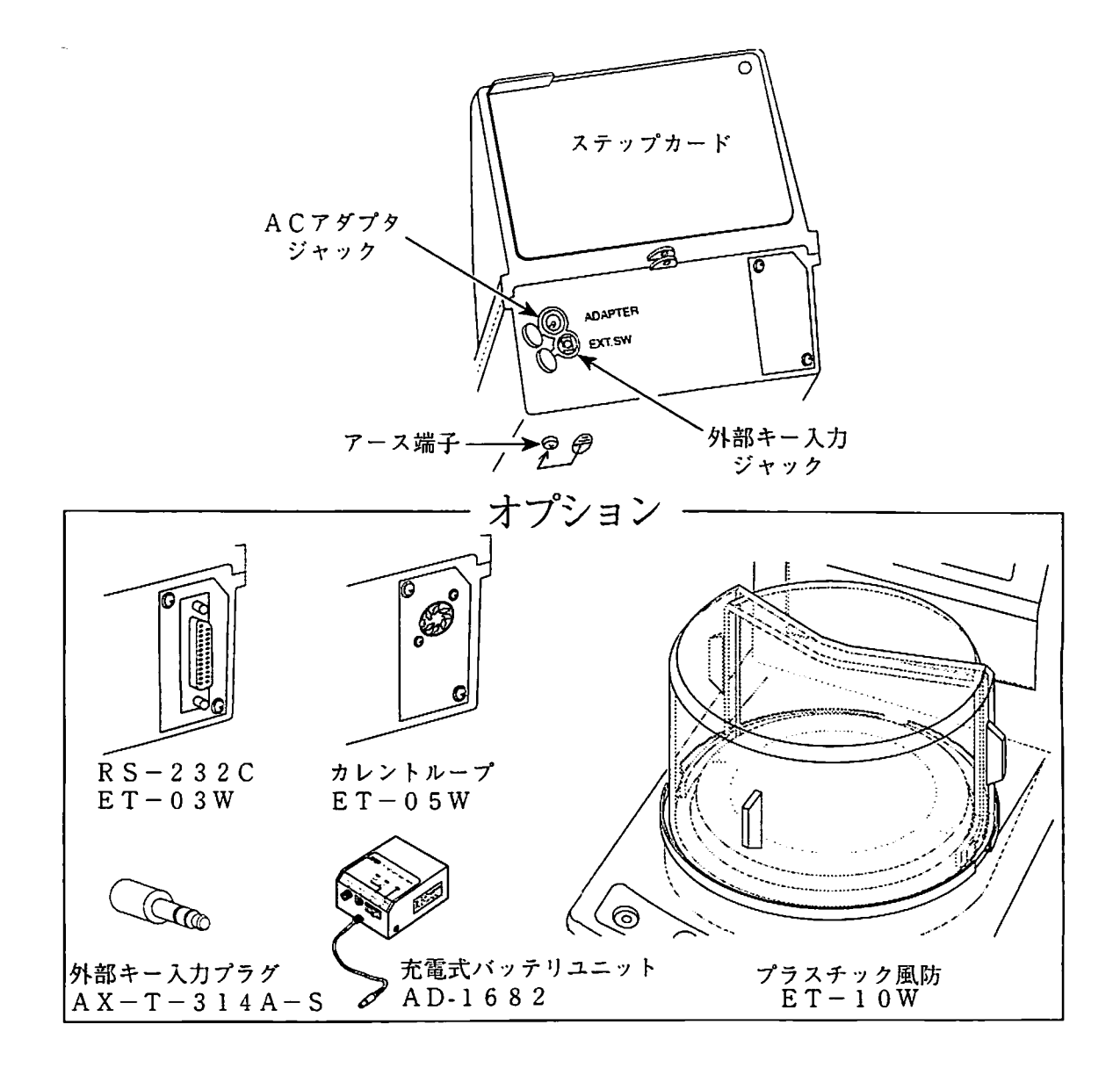

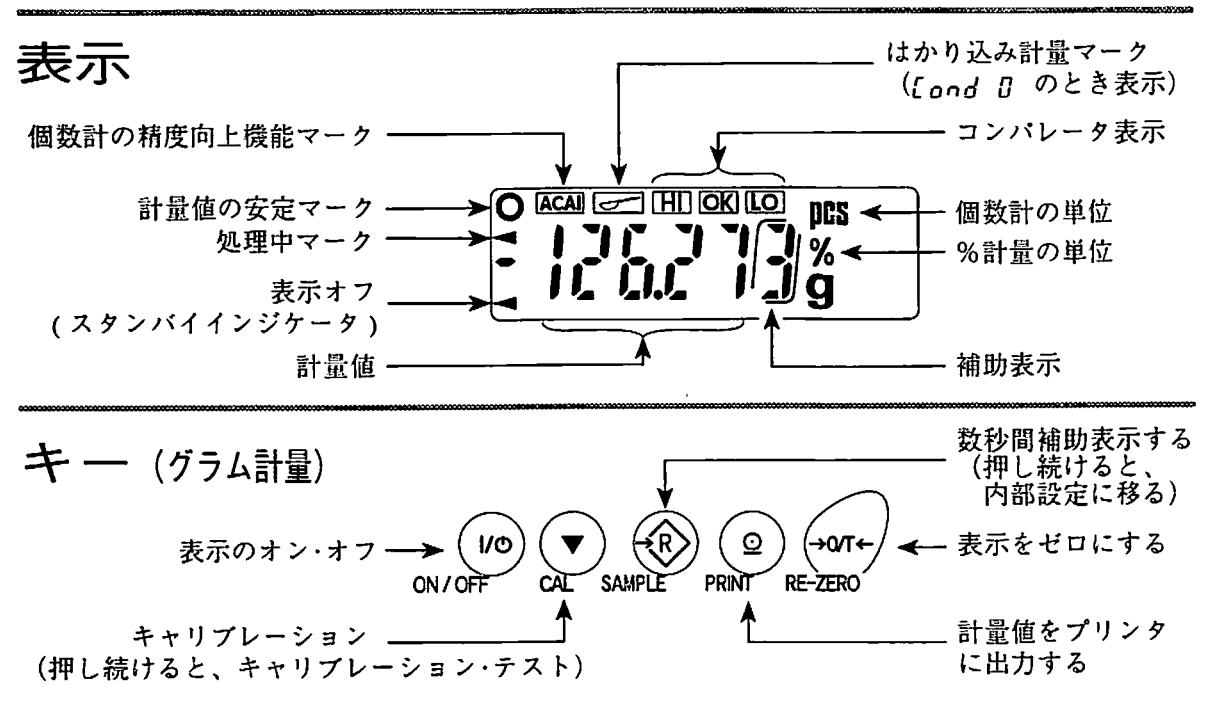

注意 補助表示は目盈(0.01g桁)の精度確認用です。

#### 天びんの設置

Step 1 下記の条件を考慮しながら天びんを設置し、天びんの水平を水平器で合わせ、皿と皿受 けを載せてください。

Step 2 ACアダプターを接続してください。(使用前に約一時間以上通電してください)

Step 3 天びんを校正してください。「キャリブレーション(天びんの校正)」P7参照。

設置の条件(注意事項) つぎの場所には設置しないでください。

- □塵挨、振動、風、磁界があるところ。
- □ 柔らかくて天びんが傾きやすいところ。
- 口 直射日光や気温変動の激しいところ。
- ロ エアコン等の近く、若菜するところ。
- ∂葸 □ 腐食性ガス、引火性ガスが漂うところ。

#### 電源についての注意

- □ 電源投入直後や内蔵分銅によるキャリブレーション(校正)中など、内蔵分銅の動作中には ACアダプタを抜かないでください。内蔵分銅が固定されない状態となり、天びんを移動する 際に、環構部を破損する恐れがあります。 ACアダプタを抜く場合は、 ON/OFF キーを押し、表示がゼロとなったことを確認してくだ さい。
- □ この電子天びんは、ACアダプタが接続されている限り、常に通電状態となっています。この 状態で天びんに悪影響を及ぼすことはありません。正確に計量するために使用前に30分以上 通電することをお勧めします。

# 3

#### 基本的な計量

Step 1 天びんを校正してください。「キャリブレーション(天びんの校正)」P7参照。

- Step 2 風袋(薬包紙など)を載せ RE-ZERO キーを押し、 000 g の表示にします。
- Step 3 計量物を載せ、安定マーク | 表示後、計量値を読み取ります。
- Step 4 計量後、皿に載っているものを取り除いてください。

使用中の注意

- □ 衝撃荷重や過荷重を皿に加えないでください。
- ロ キーを押すときは先の尖ったもので押さずに指でキーの中央を押してください。
- □ 天びん内に異物が入らないようにしください。(粉体、液体、金属片など)

## はかり込み計量

計量の準備

- Step 1 SAMPLE キーを押し続け、 bn5Fnc の表示にします。
- Step 2 PRINT キーを押し、 [ond の表示にします。
- Step 3 RE-ZERO キーを数回押して、[fond B]の表示にします。
- Step 4 PRINT キーを押し、 int |の表示にします。
- Step 5 [CAL]キーを押すと、計量表示になり[ニコ]マークを表示します。

#### 計量

Step 6 はかり込み計量に最適な設定になります。

## 単位の切替

- Step 1 |SAMPLE|キーを押し続け、| b*RSF*-nc |の表示にします
- Step 2 |SAMPLE|キーを押して、| *¦] r l |*の表示にします
- Step 3 PRINT キーを押します。
- Step 4 FRE-ZERO キーを数回押して、単位を選択します。 [g]、pcs または %
- Step 5 PRINT キーを押し、 [P Fnc |の表示にします。
- Step 6 CAL キーを押すと、選択した単位の計量表示になります。

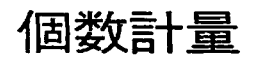

個数計量モードヘの切替

Step 1 単位をpcs にします。 (pcs = 個) (「単位の切替」参照)

サンプル重量の登鐘(個数計量の準備)

- Step 2 |SAMPLE|キーを押し、サンプル重量登録モードに入り:
- SAMPLE|キーを押すと、サンプル数を変更できます。(10、25、50、1 Step 3
- Step 4 風袋(薬包紙など)を載せ RE-ZERO キーを押し、 10 0 元 の表示にします。(10個の例)
- Step 5 指定した数のサンプルを載せます。
- Step 6 PRINT キーを押すと、サンプル重量を登録して計数表示になります。 (10個のとき | / 7 µms|)

個数計盟(計数)

Step 7 個数計量が可能です。

A C AI

ACAIはサンプル数を増すごとに計数精度を向上させる桟能です。

- Step 8 サンプルを少し追加するとACAI マークが点灯します。(載せ過ぎでは消灯します。)
- Step 9 ACAI マークが点滅している間はサンプルを動かさないでください。(精度を更新中です。)

Step 10 ACAI マーク消灯後、個数計量が可能です。

%計量(パーセント計量)

%計量モードヘの切替

Step 1 単位を<sup>[9</sup>6]にします。 (%=パーセント) (「単位の切替」参照)

100%重量の登録(パーセント計量の準備)

- Step 2 SAMPLE キーを押し、100%重量登録モードに入ります。
- Step 3 風袋(薬包紙など)を載せ RE-ZERO キーを押し、 | 1∏∏ ∏ の表示にします。
- Step 4 100%に相当するサンプルを載せます。
- Step 5 |PRINT キーを押すと、100%重量を登録してパーセントの値を表示します。

パーセント計量

Step 6 パーセント計量が可能です。

## 4.天びんの適性化

#### キャリブレーション(天びんの校正)

キャリブレーションは、天びんが正しく計量するように校正する綴能です。

- Step 1 一時間以上通電してください。
- Step 2 CAL キーを押すと、 [Fi in を表示して内蔵分銅を使ったキャリブレーション を自動的に行います。終了するまで振動などを加えないでください。
- Step 3 キャリブレーションを終了すると、計量表示に戻ります。
- 注意 キャリブレーションは定期的に行ってください。 天びんを移動したときは、必ずキャリブレーションを行ってください。
- 関連事項 「内蔵分銅キャリブレーション・テスト」P12参照。 「お手持ちの分銅によるキャリブレーション・テスト」P12参照。

## 応答特性の設定(使用環境への適性化)

天びんを設置した環境(振動、室温、風など)や使用方法に応じて応答特性を変える設定です。

- Step 1 SAMPLE キーを押し続けると、 bRSFnc を表示し内部設定モードに入ります。
- Step 2 PRINT キーを押すと、 [ond を表示します。
- Step 3 RE-ZERO キーを数回押して値を選択してください。(内部設定[ond P8参照)
- Step 4 PRINT キーを押すと確定し、 in it を表示します。
- Step 5 CAL キーを押して内部設定から抜けると、計量表示になります。

#### $5.$ 内 部

内部設定の操作キー

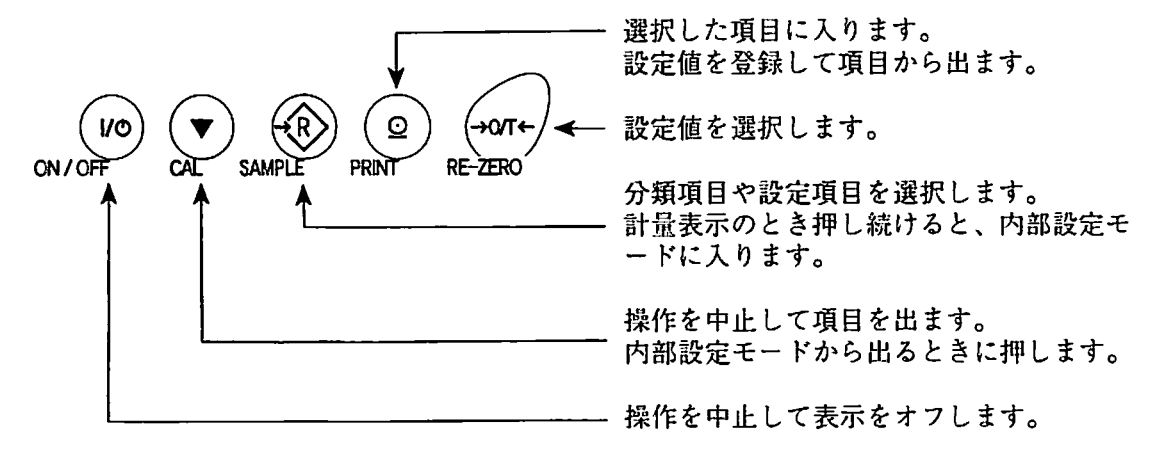

## 設定例

表示書換周期を「10回/秒」に設定する例です。

Step 1 SAMPLE キーを押し続けて内部設定モードの お写るFnc を表示させます。

- Step 2 PRINT キーを押します。
- Step 3 |SAMPLE|キーを数回押して、| S*Pd* |の表示にしま<sup>-</sup>
- Step 4 |RE-ZERO|キーを押して、| S*P d |* |の表示にします
- Step 5 PRINT キーを押します。
- Step 6 CAL キーを押し、計量表示にします。

## 設定項目一覧

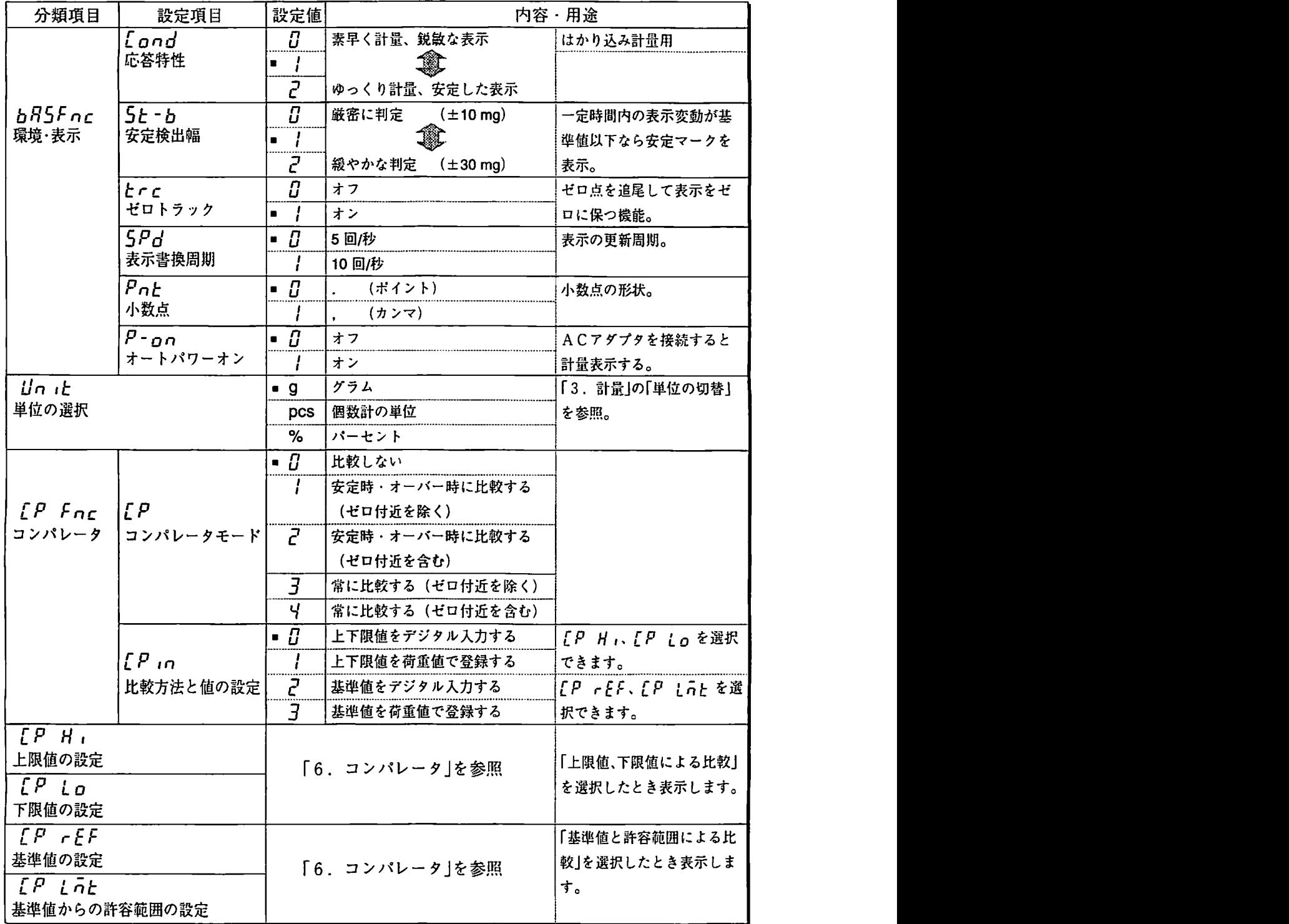

5.内部設定 ページ 8 管理者編

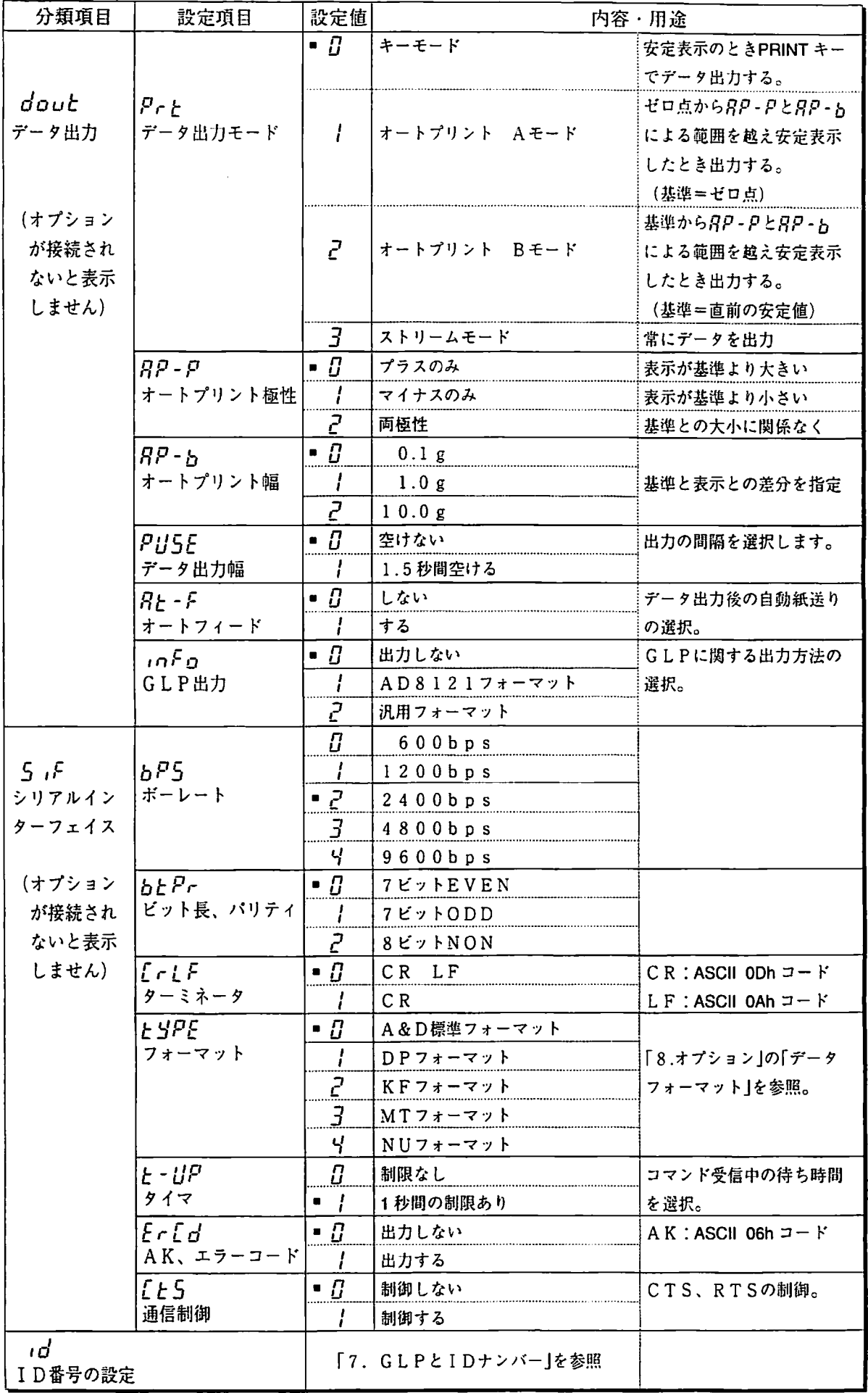

■は出荷時設定です。

 $\bar{\beta}$ 

 $\sim$ 

## 6.コンパレータ

コンパレータの結果は [H] | OK| | LO で表示します。 比較の適用範囲には次の5種類があります。

「比較しない」、「安定時・オーバー時に比較する(ゼロ付近を除く)」、

「安定時・オーバー時に比較する(ゼロ付近を含む)」、

「常に比較する(ゼロ付近を除く)」、「常に比較する(ゼロ付近を含む)」 比較の基準には「上限値と下限値」と「基準値と許容範囲」があります。 各値の入力方法には「デジタル入力」と「サンプル重量による入力」があります。 内部設定 [P Fnc e参照してください。

言安定で例1 (ゼロ付近を除き常に比較、基準値・許容範囲のデジタル入力)

#### 比較方法の選択(適用範囲と比較基準、偶の入力)

- Step 1 |<u>SA</u>MPLE|キーを押し続けて内部設定モードの| b*R*SF<sub>OC</sub> |を表示させます
- Step 2 |SAMPLE|キーを数回押して、| *[P Fri*c |の表示にします
- Step 3 [PRINT] キーを押します。
- Step 4 キーを数回押して、 の表示にします。 RE,ZERO rP ヨ
- Step 5 |SAMPLE キーを押して、| *[P* ˌri |の表示にします
- Step 6 │RE-ZERO│キーを数回押して、│ *[ P ın 2* │の表示にします
- Step 7 |PRINT|キーを押すと、選択した方法を登録しま

#### 値の入力

- Step 8 「 FP FEF を表示しているとき、PRINT キーを押すと全点滅し、 RE-ZERO キー を押すと次のキーで基準値を登録できます。
	- lSAMPLE キー 点滅する桁を移動します。
	- RE-ZERO キー 点滅する桁の値を選択します。押し競けると極性反転します。
	- [PRINT] キー 登録し、Step 9 へ進みます。
	- 匡垂]キー キャンセルし、Step9へ進みます。
- Step 9  $\boxed{[P_1, \bar{q}_2]}$  を表示しているとき、 $\boxed{PRINT}$  キーを押すと、次のキーで 許容範囲 を登 録できます。許容範囲は基準値を100%とする値で人力します。

lSAMPLE 点滅する桁を移動します。 RE-ZERO キー 点滅する桁の値選択をします。 登録し、SteplOへ進みます。 [巨垂亘]キー キャンセルし、SteplOへ進みます。 匝]キー

Step 10 |CAL | キーを押すと、計量表示に戻りま

## 言父定例2 (ゼロ付近も含め安定時・オーバー時に比較、上下限値、荷重入力)

比較方法の選択(適用範囲と比較基準、値の入力)

- Step 1 | SAMPLE |キーを押し続けて内部設定モードの | b85Fnc | を表示させます
- Step 2 | SAMPLE|キーを数回押して、| *[P Fn*c |の表示にします
- Step3 匝垂司キーを押します。
- Step 4 |RE-ZERO|キーを数回押して、| *[ P \_ P* |の表示にします
- Step 5 |SAMPLE|キーを数回押して、| *[ P , <sub>n</sub> |の*表示にします
- Step 6 |RE-ZERO|キーを数回押して、| *[ P ,n |* |の表示にします
- Step 7 PRINT キーを押すと、選択した方法を登録します。

#### 値の入力

- Step 8 「 [P H , を表示しているとき、 PRINT キーを押すと全点滅し、 RE-ZERO キーを 押すと、1000 g を表示します。
- Step 9 上限値の重さのサンプルを天びんに載せ、PRINT キーを押します。(上限値を登録します)
- Step 10 終了すると、 [P L ] を表示します。
- Step 11  $\left[\begin{array}{cc}P & 0\end{array}\right]$ を表示しているとき、 PRINT キーを押すと全点滅し、 RE-ZERO キーを 押すと、 | 000 g | を表示します。
- Step 12 下限値の重さのサンプルを天びんに載せ、PRINT キーを押します。(下限値を登録します)
- Step 13 CAL キーを押すと、計量表示に戻ります。

## 7.GLPと1Dナンバ·

- □ GLPに対応した次のデータをAD-8121プリンタやパソコンへ出力できます。 「キャリブレーション時の枚正結果」と「キャリブレーション・テストの結果」
- □ IDナンバーは天びんの識別に使用できます。
- 注意 データ出力には、オプション(ET-03WまたはET-05W)が必要です。出力フォー マットは、内部設定.0Foによります。オプションの取扱説明審も参照してください。

## lDナンバーの設定

Step 1 |<u>SAMPLE</u>|キーを押し続け、内部設定モードに入り| 6<mark>月5Fnc</mark> |の表示にします Step 2 |SAMPLE|キーを数回押して、| ,¿ |の表示にします Step 3 PRINT キーを押すと、次のキーでIDナンバーを入力できます。 RE-ZERO | キー 点滅する桁の文字を変更します。 | 表示の対応表] を SAMPLE |キー 点滅する桁を移動し 。 |PRINT|キー 登録し、Step 4 へ進み |CAL|キー キャンセルし、Step 4 へ進 Step 4 |CAL|キーを押すと、計量表示に戻りま 表示の対応表 0 1 2 3 4 5 6 7 8 9 - | A B C D E F G H I J K L M N O P Q R S T U V M X √l U n u ~ ヨ ヤ 5 占 「 u β ? 斤 b 「 L d ど 声 占戸〟 l 円 U ど l L ∩ /1 ロ P ? ロ 「 」 と m U U ∪ m り ゴ 「 I  $\overline{\phantom{0}}$ Space

#### キャリブレーション・テスト

内蔵分銅のキャリブレーション・テスト 内蔵分銅を使って天びんの計量の正しさを確認します。 Step 1 |CAL|キーを押し続け、| [[ ,n |の表示のときキーを離し Step 2 |[[ | を表示し自動的にテストを開始します。天びんに振動などを加えないでください。 Step 3 ゼロ点を計量し、約2秒間計量値を表示します。 Step 4 内蔵分銅を計量し、約2秒間計量値を表示します。 Step 5 GLP出力する場合、 [IIP | を表示してオプションから結果を出力します。 Step 6 終了後、計量表示に戻ります。 お手持ちの分銅によるキャリブレーション・テスト お手持ちの分銅を使って天びんの計量の正しさを確認します。 Step 1 |CAL|キーを押し続け、| [[ out |の表示のときキーを離します。 Step 2 | [[ ] を表示します。

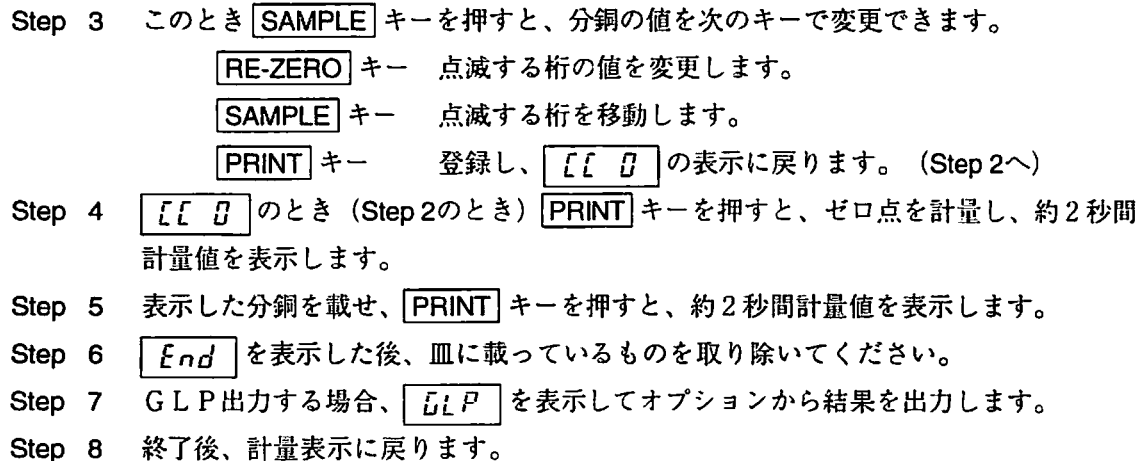

## 出力例

キャリブレーション時の出力例

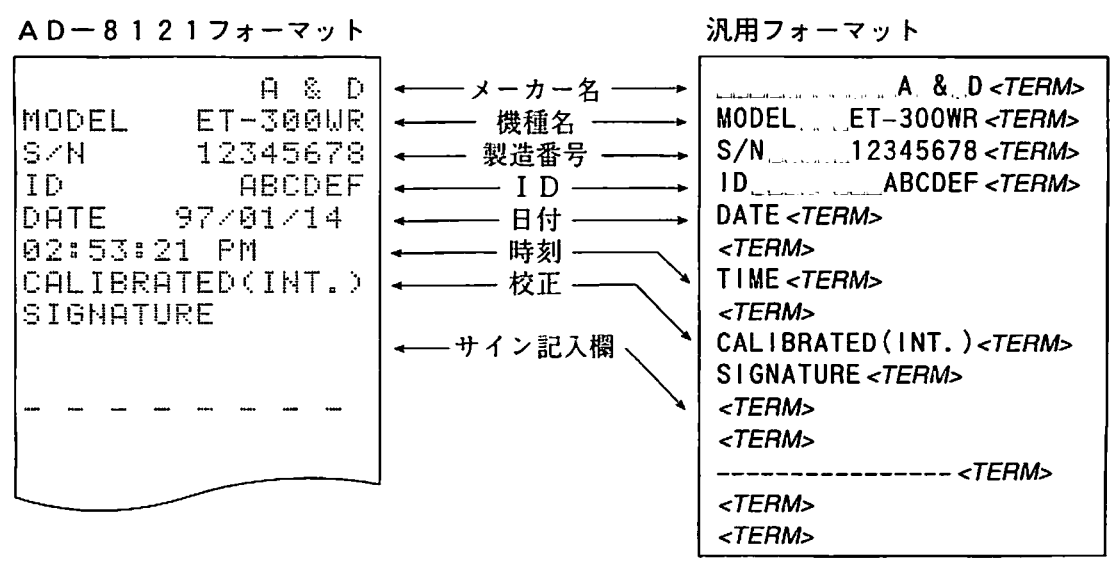

お手持ちの分銅によるキャリブレーション・テストの出力例

AD-8121フォーマット アンディスク アンディスプリング ふりょうマット  $A \& D$  |  $\leftarrow$ ── メーカー名 ──→| A & D <*TERM*> MODEL ET-300UR MODEL ET-300WR<TERM> S-2N-11 12345678 製造番号 S/N 12345678<TERM> ID RECDEF ID番号 · lD ABCDEF<TERM> こ!RT≡ 苧アノ増i.ノiヰ 日付、 DATE <TERM> 章コ…ユ≡言ヰ昏 ぎ叩1 - 時刻・ く丁苫月ルb CAL.TEST(EXT.> キャリブレー TIME <TERM> **ACTUAL**  $<$ TERM $>$ ション・テスト 8..日毎  $\mathbf{G}$ ー←-ゼロ点の結果 CAL. TEST(EXT.)<TERM> 「<br>「<br>「 ACTUAL<TERM> +≡章章一琶≡ g. 荷重した分銅 TRR∈≡T ⊥ぺ0.00t.」gくm粥ル♭ の結果  $+200.00$ <sub>--</sub> g <*TERM* +200.000  $\Box$ 使用したター SIGNATURE ゲット分銅値 TARGET<TERM>  $+200.000$  . g <  $T$  ERM > - サイン記入欄-SIGNATURE <TERM> <TERルb <丁苫R〟ゝ  $\overline{u}$   $\overline{x}$   $\sim$   $\overline{x}$   $\overline{x}$   $\over$ -------一---一一一-- <丁どR〟> <TE月ル♭ ターミネータ、CR LFまたはCR。 <丁亡R〟♭ CR キャリッジリターン、ASCl10Dh。 ~TERルb LF ラインフィード、ASClIOAh。

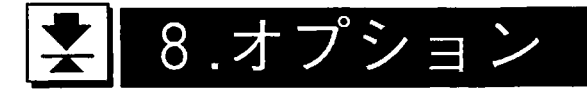

RS-232CにはET-03Wが、カレントループにはET-05Wがそれぞれ必要 です。また、ET-03WとET-05Wは同時に使用できません。詳しくはオプショ ンの取扱説明書をお読みください。 カレントループはP a s siv eタイプなので20mAを供給できる電源が必要です。 ただし、AD-8121を接続するときは不要です。 注意

## R S-232C、カレントループの概要

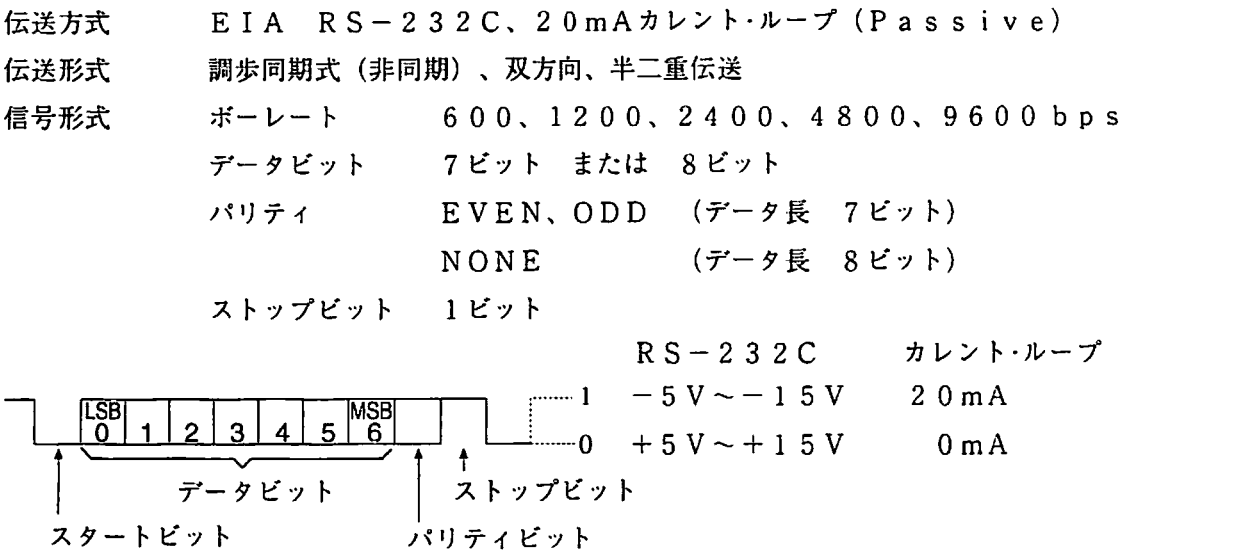

#### ピン配置

 $\bullet_\star$ 

 $R S - 232C$ 

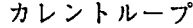

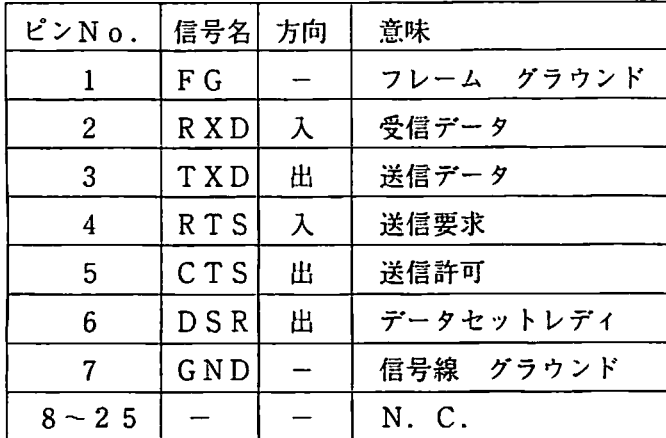

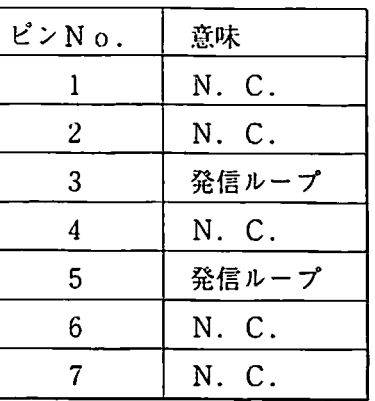

回路

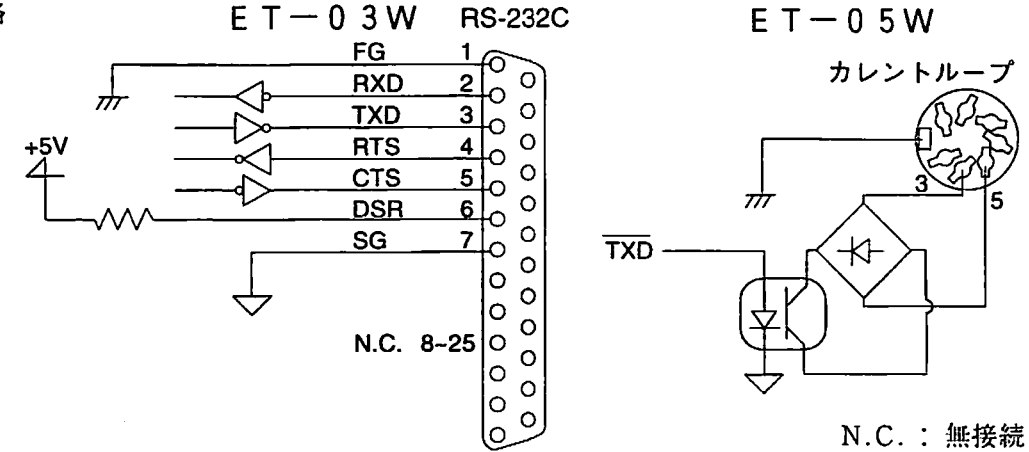

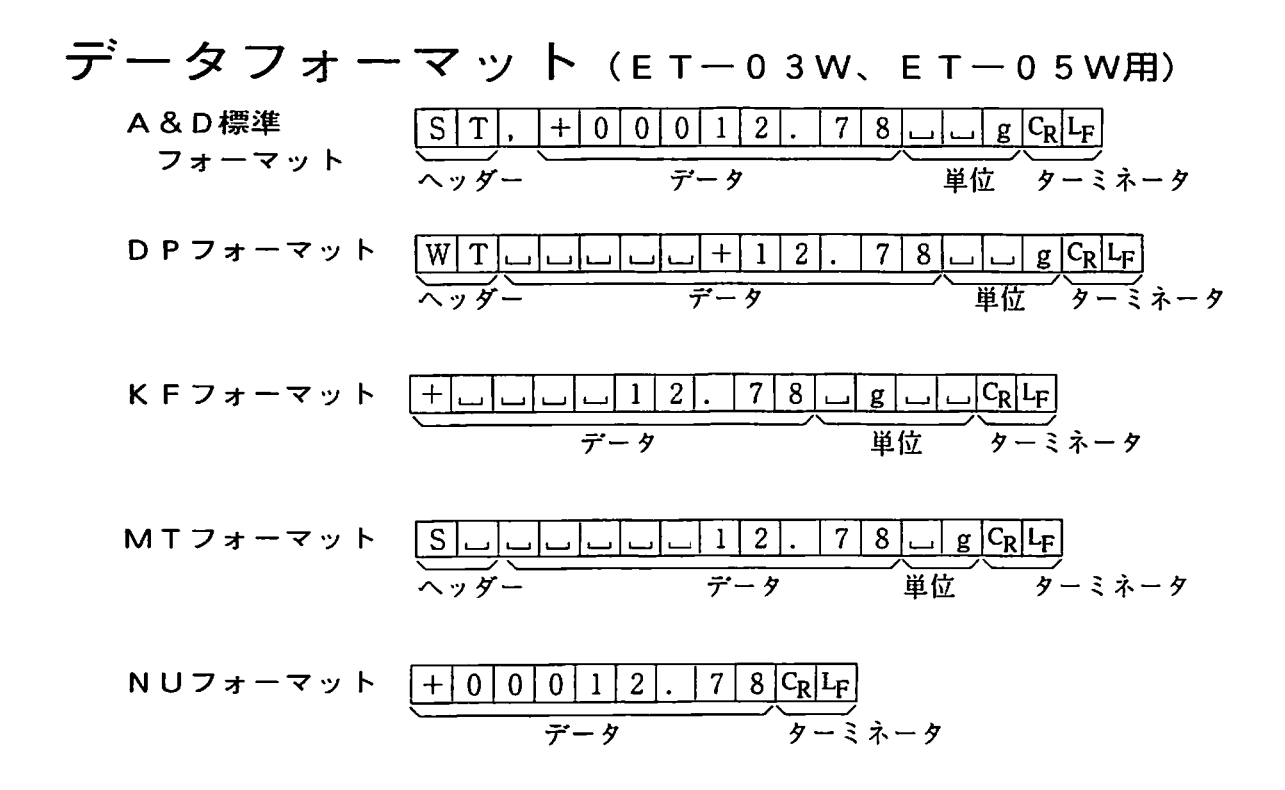

## コマンド例 (ET-03W用)

Qコマンド 即座に計量値を1回出力します。 コマンド $Q|C_R|L_F$ 応答例 | S | T |, | + | 0 | 0 | 0 | 1 | 2 |, | 7 | 8 | | | | | g | CR | L | | Sコマンド 安定後、計量値を1回出力します。  $7777$   $\sqrt{S}$   $C_R$   $L_F$ 応答例 ST, +00012. Rコマンド 表示をゼロにします。  $777K$  $R$  $C_R$  $L_F$ 

応答例 表示をゼロにする。

## 外部キー入力プラグ

外部キー入力プラグは、RE-ZERO キー、 匡巨軽司キーの操作と同じ働きをする接点端 子を準備します。この接点の操作で天びん本 外部キー入力 体に触れなくてもキーの操作ができるような ります。

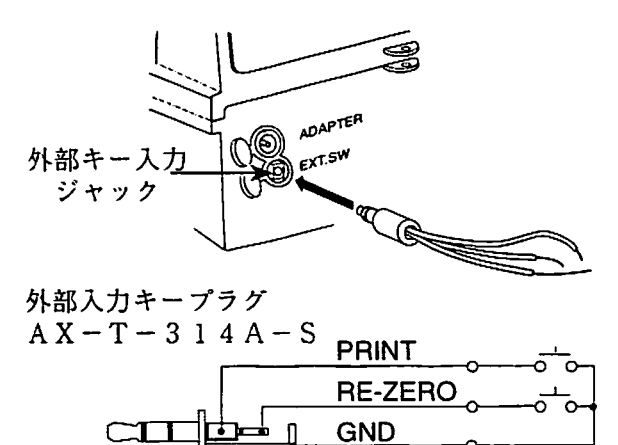

AD-1682: 充電式バッテリユニット

電源のない場所でも、天びんが使用できます。

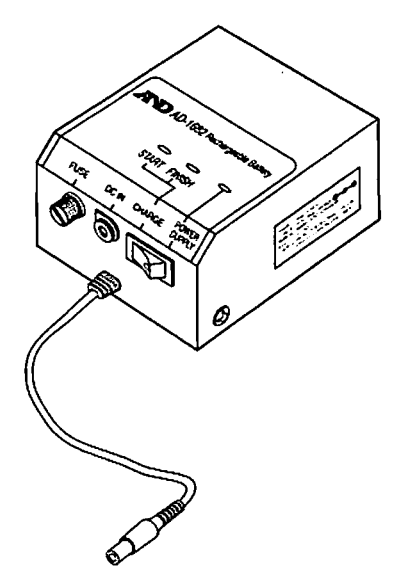

# | × || 9.保守<br>手入れ

汚れたときは中性洗剤を少ししみこませた柔らかい布で拭き取ってください。 有機溶剤や科学ぞうきんは使わないでください。 天びんは分解しないでください。 輸送の際は専用の梱包箱をご使用ください。

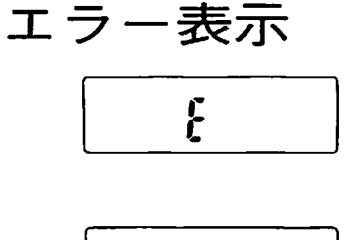

──────────────計量中、計量皿に計量範囲を越える荷重が加わったことを警告して<br>【<br>【 います。速やかに皿からものを降ろしてください。 います。速やかに皿からものを降ろしてください。

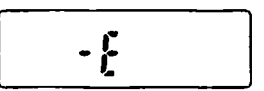

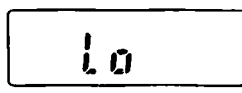

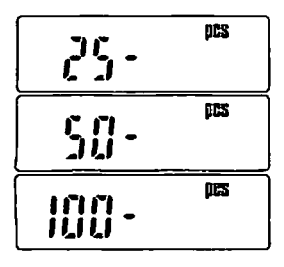

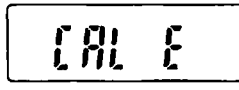

計量中、計量皿の部分が軽くなり過ぎて計量範周を下回ったことを 警告しています。皿に何か凄触等していないか周囲を確認してくだ さい。また、キャリブレーションも試してください。

サンプルの重さが軽すぎる為、計数できません。

サンプルの重さが軽すぎるので、表示した致になるようにサンプル を追加し SAMPLE キーを押してください。

注意 サンプルを追加せずに SAMPLE キーを押した場合、計数 精度が悪くなる恐れがあります。

キャリブレーション中、校正分銅の重さが重すぎるのでキャリブ レーションを中止しました。皿に何か載っていないか確認してくだ さ。CAL キーを押すと計量表示に戻ります。

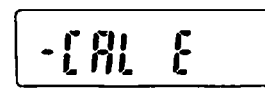

キャリブレーション中、校正分銅の重さが軽すぎるのでキャリブ レーションを中止しました。皿が接触していないか周囲を確認して くださ。CAL キーを押すと計量表示に戻ります。

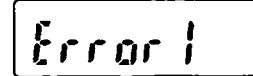

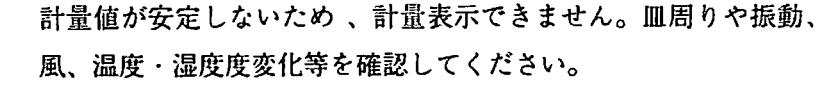

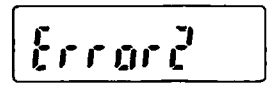

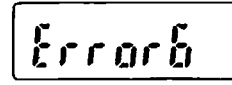

入力した設定値が設定可能範囲を越ています。再度設定してくださ い。

キャリブレーションのエラーです。皿に何か接触等していないか周 囲を確認してください。

これ以外のエラー表示のとき、または上記のエラー表示が解消でき ないときは、電源を切り最寄りの販売店へご連絡ください。

 $\bar{\mathcal{L}}$ 

 $\ddot{\phantom{a}}$ 

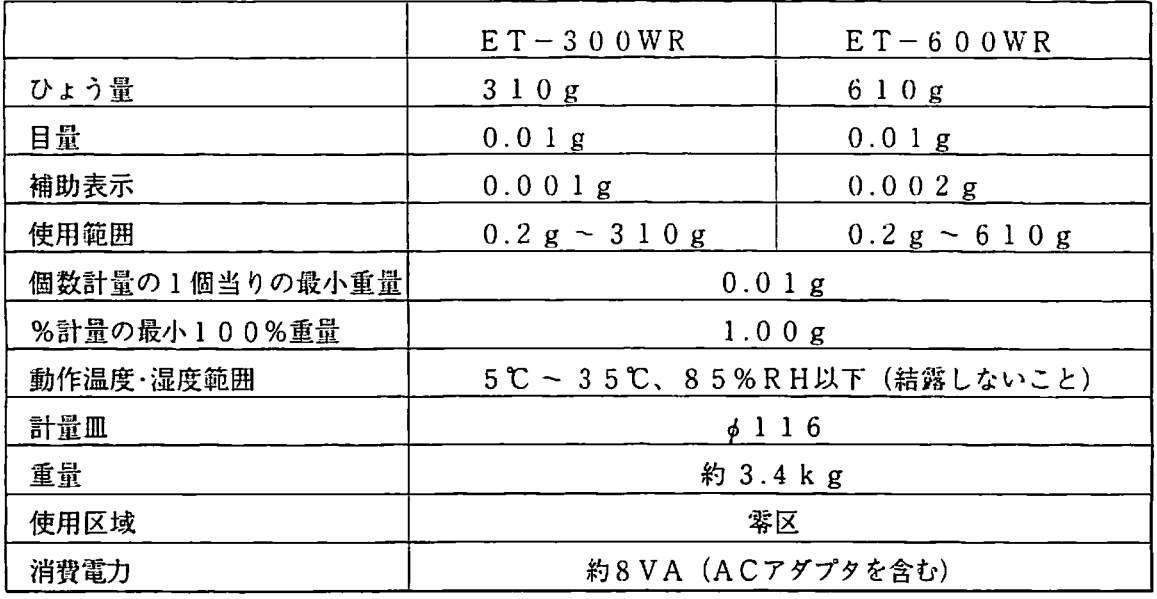

ACアダプタ (TB-109) | 入力:AC100V - 15%、 出力:12V

%計量での小数点位置

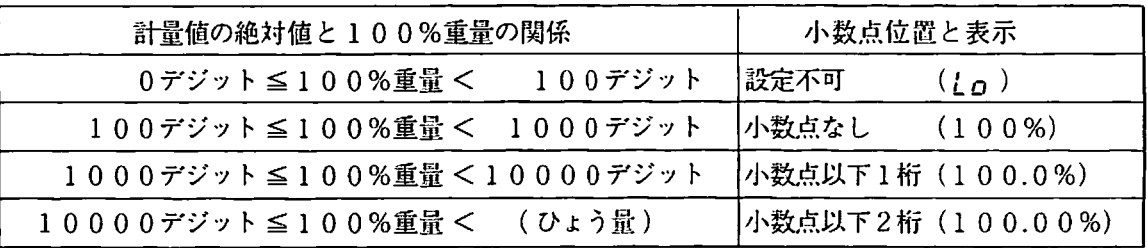

外形寸法

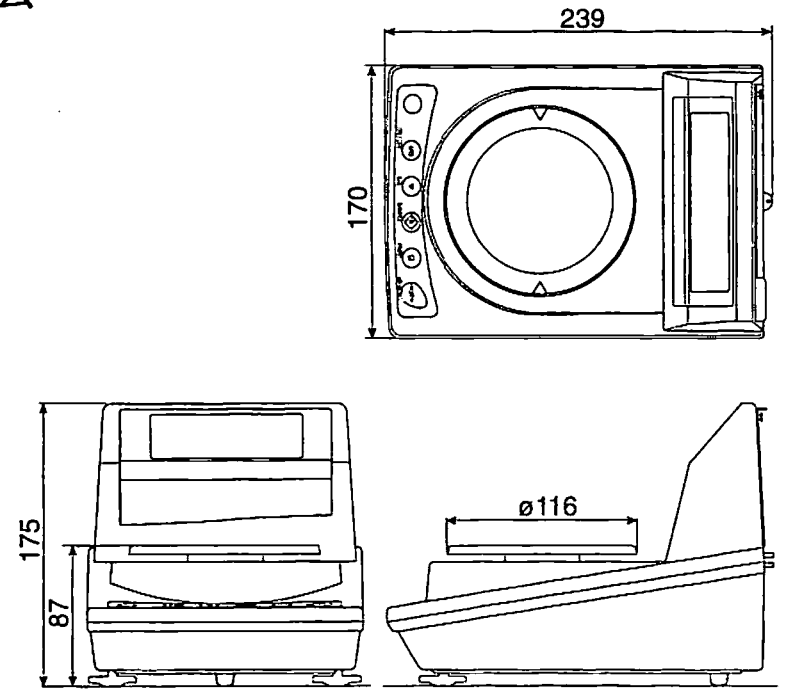